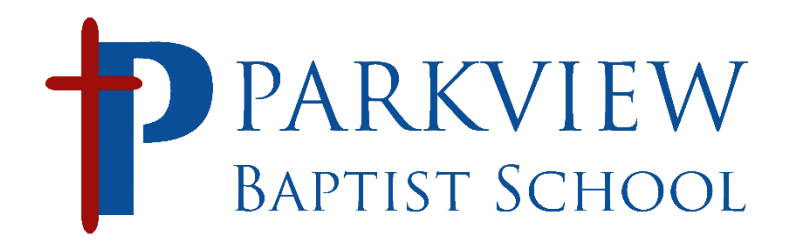

# **High School One to One Laptop information for NEW FRESHMEN and NEW STUDENTS**

# **Important information sheet for: <Name>**

## **Your school email address: <EmailAddress>**

All school email correspondence must come from your school issued @pbstudents.com email address.

#### **Login to your Laptop - (please log in to your school issued laptop the first time while on campus)**

Username: **<UserName>**  Password: **<Password>**

#### **Login to your Parkview Baptist email**

- **On your school laptop:** Launch Outlook for your school email.
- **On any other device, you can access email via any web browser.** 
	- Go to [webmail.parkviewbaptist.com](http://webmail.parkviewbaptist.com/)
	- Login with **<EmailAddress>** Password is **<Password>**

#### **If you want to add PBS email to your phone (iPhone)**

- Set up a new mail account via Exchange
- Server: [mail.parkviewbaptist.com,](http://mail.parkviewbaptist.com/) No Domain
- Username **<EmailAddress>** Password **<Password>**

### **RENWEB FOR LESSON PLANS, HOMEWORK, GRADES**

- Visi[t http://www.parkviewbaptist.com](http://www.parkviewbaptist.com/) and click on STUDENTS (top menu) and click the Renweb icon on right margin OR you can go directly t[o http://login.renweb.com](http://login.renweb.com/)
- Username: **<UserName>** Password: **<Password>**
- If you would like the Renweb app on your phone or iPad, just type in "Renweb Home app" into Google and it will send you to the app on the app store. There is a \$4.95 per FAMILY charge to use Renweb home.

#### **RENWEB LEARNING MANAGEMENT SYSTEM**

- Visi[t http://www.parkviewbaptist.com](http://www.parkviewbaptist.com/) and click on STUDENTS (top menu) and click the Renweb LMS icon on right margin OR you can go directly to [http://lms.renweb.com](http://lms.renweb.com/)
- Username: **<UserName>** Password: **<Password>**

Internet access off campus is lightly filtered, if you are blocked from a page you need to access send an email to [helpdesk@parkviewbaptist.com](mailto:helpdesk@parkviewbaptist.com) from your school provided email address or bring your laptop by the helpdesk.

Need to install something?

Come by during one of your open periods or send an email t[o helpdesk@parkviewbaptist.com](mailto:helpdesk@parkviewbaptist.com) from your school provided email address to schedule an appointment. Your home printers should install automatically when connected by a USB cable.